# 동시 작업 가능한 파워포인트 프로그램 개발

### 신윤호\* , 김정선\* \* 한양대학교 컴퓨터공학과 e-mail: iashinyh@hanyang.ac.kr, kimjs@hanyang.ac.kr

## Powerpoint program editing at the same time

Yun-Ho Shin\* , Jung-Sun Kim\* \* Dept of Computer Science and Engineering, Han-Yang University

요 약

 현재 Powerpoint는 팀 프로젝트에도 불구하고 PPT파일을 혼자서 만들고 수정해야 하면서 한 사람이 많은 시간을 소비해야한다. 또는 여러 명이서 각각의 페이지를 따로 만들고 한 사람이 각자가 만든 페 이지를 받아 하나의 파일로 합쳐야하는데 이 방법은 비효율성과 불편함이 존재한다. 따라서 하나의 PPT파일을 여러 명이서 동시에 접속하여 각자의 페이지를 만들면서 시간도 절약하고 불편함과 비효율 성을 제거하기 위하여 이 프로그램을 제안한다.

#### 1. 서론

WithPPT는 여러 명이 동시에 파워포인트 문서 파일 에 접근하여 읽기, 쓰기가 가 능한 프로그램으로 PPT제 작이 많은 학생들을 타깃으로 하는 프로그램이다. 기존의 파워포인트 문서 작성은 여러 사람이 같이 작업을 할 수 없어서 만드는 사람을 제외하고는 작업 중간에 작업 내용 을 확인 할 수 없으며, 분배 작업시 파워포인트의 디자인 과 레이아웃 합병에 많은 시간이 소모되기 때문에 작업을 진행하기 어려운 형태로 되어있다. WithPPT는 이러한 파 워포인트 작업의 불편함과 비효율성을 없애고 동시에 작 업을 할 수 있는 환경을 제공한다.

#### 2. WithPPT 프로그램 구조

이 장에서는 WithPPT 프로그램의 외부 구조와 내부 구조에 대해서 알아본다. 2.1절에서는 WithPPT의 외부 Interface에 대해서 알아보고, 2.2절에서는 프로그램 내부 의 데이터 전송 구조에 대해서 알아본다. 그리고 2.3절에 서는 Server와 Client에서의 파일 관리에 대해서 알아본 다.

#### 2.1 WithPPT 외부 Interface

Powerpoint 프로그램을 오른쪽에 두고 사용 할 수 있 는 연계 가능한 플로그인 형식으로 제작되었으며 기존 PPT 프로그램의 모든 기능을 그대로 사용가능하며 동시 작업을 위한 서버로의 전송과 받아오는 부분은 왼쪽의 다 이얼로그 창을 통해서 이루어진다[1][2]. 왼편의 다이얼로 그는 아래 (그림 1)과 같이 구성되어 있다. 가장 위의

\* 이 논문은 2009년도 정부(교육과학기술부)의 재원으로 한국과학재단 의 지원을 받아 수행된 연구임 (No. R01-2008-000-11234-0(2008))

Menu부분을 통해 Dialog에서 새로운 PPT파일을 열거나 새로운 페이지를 추가하고 서버에서 사용되는 주요 기능 들을 포함하고 있다. IP, Port부분은 클라이언트에서 서버 에 접속하기 위해 IP 주소와 Port번호를 써서 해당되는 서버로 접속하는 부분이며 서버의 경우는 접속되는 Port 만이 구성되어 있다.[3][4] 또한 이곳에는 버튼을 두어 서 버에 있는 전체파일을 다운받아 전체의 모양을 확인 할 수 있도록 한다. 중심의 화살표는 Save 및 Load기능의 버 튼으로 PPT 프로그램을 향한 화살표 그림을 통해 Server 에서 Client쪽으로 PageView에서 선택한 Page를 전송해 오는 load기능을 수행하며 Dialog 방향의 화살표는 현재 PPT에서 작업한 부분을 서버로 전송하는 Save기능을 수 행 한다. PageView는 현재 PPT의 존재하는 Page를 출력 하며 이를 선택하여 화살표를 통해 선택한 페이지로 Save 와 Load를 할 수 있다. 제일 아래의 상태 창은 현재 서버 와 클라이언트와의 작업하고 있는 상황을 실시간으로 보 여준다. 마지막으로 옆에 AD및 기타 위치를 두었는데 그 곳은 현재 화면에서는 따로 구성되어 있지 않지만 차후에 광고를 도입 하거나 특수한 기능이 필요할 때 사용할 수 있는 여유 공간으로 되어있다.

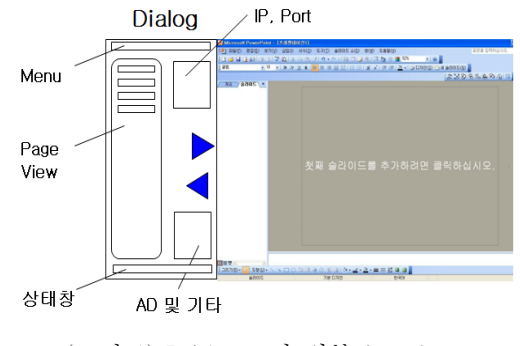

(그림 1) WithPPT의 외부 interface

#### 2.2 내부의 전송 구조

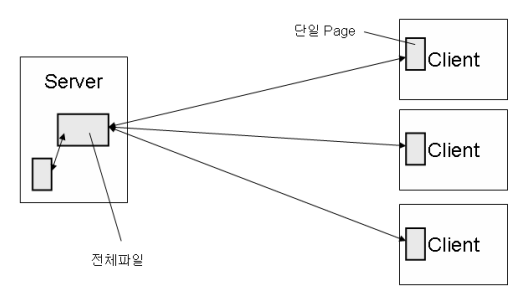

(그림 2) Server와 Client의 Page 주고받기

(그림 2)에서 보면 서버에서 처음에 작업할 전체 파일 을 열고 서버를 시작한다. 그 후에 클라이언트는 서버의 IP 및 Port를 입력하여 서버에 접속한다. 클라이언트가 서 버에 접속하면 서버에서 연 파일의 페이지가 옆 페이지 뷰에 출력된다. 클라이언트는 작업할 페이지를 선택하고 Load를 누르면 전체파일에서 선택한 단일페이지만 클라이 언트로 전송된다. 이 때 다른 클라이언트가 작업 중인 페 이지를 선택해서 Load하면 읽기 전용으로만 Load가 된다. 각자의 클라이언트는 전송받은 페이지를 보고 그 페이 지의 PT작업을 시행한다. 각자의 클라이언트는 작업이 끝 나면 Save버튼을 눌러 서버에게 단일페이지를 전송하고 서버는 전송받은 단일 페이지를 전체파일의 해당 페이지 에 붙여넣기한다. 클라이언트가 전송받은 페이지를 수정하 지 않을 시에는 NoSave버튼을 눌러 처음의 단계로 돌아 갈 수 있다. 서버 또한 하나의 클라이언트로써 작업하고 그 작업 내용을 전체파일에 적용시킬 수 있다. 클라이언트 는 작업을 수행하고 나서 전체 페이지의 상태를 확인하기 위해 서버에게 전체 페이지를 요청하여 전체파일을 전송 받고 이를 확인할 수 있다. 아래의 (그림 3)은 이와 관련 된 서버와 클라이언트의 순서이다.

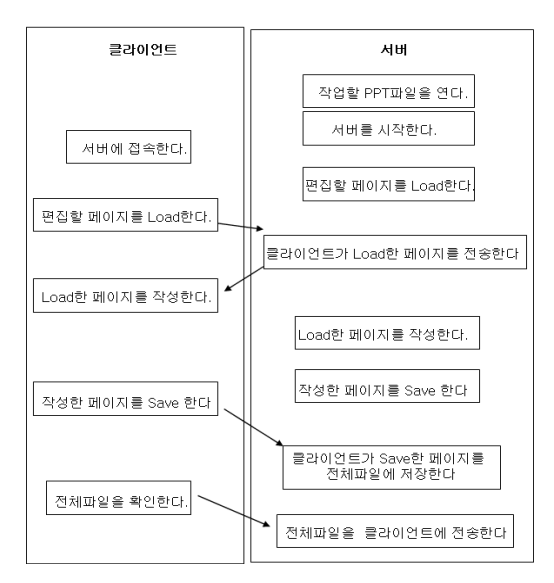

(그림 3) Server와 Client의 순서

#### 2.3 Server와 Client의 파일 관리

WithPPT는 'C:\WithPPT\' 폴더를 기본으로 하고 있으 면 폴더 안에 서버의 경우는 WithPPTServer폴더, 클라이 언트의 경우는 WithPPTClient폴더로 나누어져 있다.

서버는 WithPPTServer폴더 안에 (그림 4)와 같이 ServerFile폴더를 가지고 있으며 이 폴더 내에서 전체파일 과 Temp파일을 가지게 된다. 전체파일은 프로젝트 내에 서 작업할 전체 PPT파일이 되며 클라이언트에서 전송된 파일을 저장하는 공간이기도 하다. Temp파일은 서버가 클라이언트가 되어 작업한 내용을 일시적으로 저장하고 Temp의 내용을 전체파일로 통합시킨다.

클라이언트는 WithPPTClient폴더 안에 (그림 5)와 같 이 ClientFile폴더를 가지며 이 폴더 내에는 Temp파일이 존재하고 클라이언트가 서버로부터 전송 받는 단일페이지 의 임시적인 저장 공간이 된다. 클라이언트는 이러한 Temp파일을 수정하여 이 파일을 서버로 전송하여 자신의 작업 내용을 서버에게 전송하게 된다.

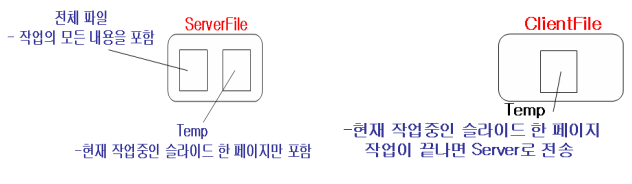

(그림 4) Server 파일 관리 (그림 5) Client 파일 관리

#### 3. 결론

WithPPT는 기존에 학생들에게 필요한 사용자 Needs 에 요구된 내용으로 제작 되었으며 현재는 아직 프로토타 입의 모델이지만 이를 발전시켜 이용하면 실제로 PPT작 업에 필수적으로 사용되는 프로그램으로 정착될 여지가 많다. 우선 이와 관련된 경쟁 제품은 파워포인트를 지원하 지 않으며, 단순히 워드 작업만 가능하도록 되어있다. 그 러나 WithPPT의 경우는 파워포인트를 지원할 뿐만 아니 라 적은 용량과 간편한 인터페이스로 인해 많은 사용자들 에게 좀 더 간편하게 사용될 수 있다. 하지만 상업적인 활 용도에 맞추어서 추가적인 개발이 필요하며 이에 따라 여 러 가지 변화가 요구된다.

#### 참고문헌

[1] 김용성, Visual C++ 6 2nd Edition ,영진닷컴 [2] Microsoft 고객지원-How to automate PowerPoint by using Visual  $C^{++}$  5.0 or Visual  $C^{++}$  6.0 with The Microsoft Foundation Classes :

http://support.microsoft.com/kb/222960

- [3] 윤성우, TCP/IP 소켓 프로그래밍, 프리렉
- [4] 오염덕, 다중사용자 통신 환경을 지원하는 멀티미디어 머드 엔진 구조의 설계 및 구현, 1999
- 860 -